## CoinPayments

| Table of Contents |  |
|-------------------|--|
|                   |  |
|                   |  |
|                   |  |
|                   |  |
|                   |  |
|                   |  |
|                   |  |
|                   |  |
|                   |  |
|                   |  |
|                   |  |
|                   |  |
|                   |  |
|                   |  |
|                   |  |
|                   |  |
|                   |  |
|                   |  |
|                   |  |
|                   |  |
|                   |  |
|                   |  |
|                   |  |
|                   |  |
|                   |  |
|                   |  |
|                   |  |
|                   |  |
|                   |  |
|                   |  |
|                   |  |
|                   |  |
|                   |  |
|                   |  |
|                   |  |
|                   |  |
|                   |  |
|                   |  |
|                   |  |

| <ul><li>1 About CoinPayments</li><li>2 Installing CoinPayments</li></ul> |  |
|--------------------------------------------------------------------------|--|
|                                                                          |  |
|                                                                          |  |
|                                                                          |  |
|                                                                          |  |
|                                                                          |  |
|                                                                          |  |
|                                                                          |  |
|                                                                          |  |
|                                                                          |  |
|                                                                          |  |
|                                                                          |  |
|                                                                          |  |
|                                                                          |  |

## **About CoinPayments**

CoinPayments is a popular payment gateway, accepting many different cryptocurrencies. Learn more about CoinPayments on their website at https://www.coinpayments.net/.

## **Installing CoinPayments**

To install the CoinPayments payment gateway, visit [Settings] > [Company] > [Payment Gateways] > Available, and click the "Install" button for CoinPayments.

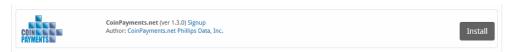

A message will be displayed, indicating that the payment gateway was successfully installed.

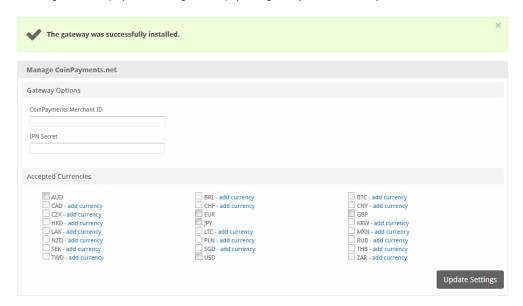

Enter the details provided by CoinPayments.

| Option                      | Description                                                                                                    |  |
|-----------------------------|----------------------------------------------------------------------------------------------------|--|
| CoinPayments<br>Merchant ID | Your merchant ID (you can find this on the My Account page).                                                                    |  |
| IPN Secret                  | The IPN secret in CoinPayments (set on the My Settings page).                                                                   |  |
| Accepted Currencies         | Check the currencies that you would like to be processed through this payment gateway.  The following currencies are available: |  |
|                             | AUD, BRL, BTC, CAD, CHF, CNY, CZK, EUR, GBP, HKD, JPY, KRW, LAK, LTC, MXN, NZD, PLN, RUB, SEK, SGD, THB, TWD, USD, ZAR          |  |

When finished, click "Update Settings" to save the details. You have successfully installed and configured CoinPayments!